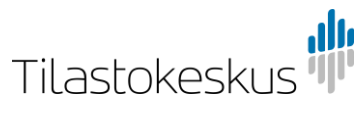

**Ohje**

 $1(2)$ 

sijaintipalvelut@stat.fi

11.3.2021

## Kartta-aineistojen lataus URL-osoitteen kautta

Kartta-aineisto voidaan ladata suoraan URL-osoitetta käyttäen. Ladattavan aineiston ja tiedostomuodon voi itse määritellä URL:ssa annettavilla parametreilla.

## Tiedostomuodon valinta

Ladattava tiedostomuoto annetaan URL-kyselyssä parametrissa 'outputFormat'.

Esimerkiksi lataa Paavo-tilastoaineisto ESRI:n shapefile-muodossa seuraavalla osoitteella:

[https://geo.stat.fi/geoserver/wfs?service=WFS&version=2.0.0&request=GetFeature&typeName=postialue:pno\\_tilasto&outputFormat=SHAPE-ZIP](https://geo.stat.fi/geoserver/wfs?service=WFS&version=2.0.0&request=GetFeature&typeName=postialue:pno_tilasto&outputFormat=SHAPE-ZIP) Tiedosto on ZIP-muodossa. Jotta saat tiedoston käyttöön, tulee sinun ensin purkaa se.

Jos haluat ladata saman aineiston CSV-muodossa, muuta 'outputFormat'-parametria seuraavasti:

[https://geo.stat.fi/geoserver/wfs?service=WFS&version=2.0.0&request=GetFeature&typeName=postialue:pno\\_tilasto&outputFormat=csv](https://geo.stat.fi/geoserver/wfs?service=WFS&version=2.0.0&request=GetFeature&typeName=postialue:pno_tilasto&outputFormat=csv)

Alla on esimerkkejä parametreista, joita voit antaa URL:ssa outputFormatiksi (outputFormat=…)

- SHAPE-ZIP (Formaatti: Shapefile)
- csv (Formaatti: CSV)
- json (Formaatti: GeoJSON)
- kml (Formaatti: KML)

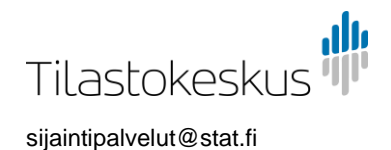

11.3.2021

**Ohje**

Aineiston valinta

Ladattava aineisto annetaan URL-kyselyssä parametrissa 'typeName'.

Esimerkiksi edellä käytettyä esimerkkiä Paavo-tilastoaineistosta voit muuttaa siten, että anna typeName-parametrin tilalle parametri postialue:pno\_meri, jolloin lataat tilastoaineiston sijaan merelle ulottuvan kartta-aineiston:

2 (2)

[https://geo.stat.fi/geoserver/wfs?service=WFS&version=2.0.0&request=GetFeature&typeName=postialue:pno\\_meri&outputFormat=SHAPE-ZIP](https://geo.stat.fi/geoserver/wfs?service=WFS&version=2.0.0&request=GetFeature&typeName=postialue:pno_meri&outputFormat=SHAPE-ZIP)

Saat GetCapabilities-kyselyllä listan parametreista, joita voit antaa URL:ssa typeName:ksi (typeName=…):

<https://geo.stat.fi/geoserver/wfs?service=WFS&request=GetCapabilities&version=2.0.0>

Alla on esimerkki GetCapabilities-kyselyn vastauksesta. Aineistona on Tieliikenneonnettomuudet 2019 ja URL:iin poimittava typeName-parametri on tieliikenne:tieliikenne 2019:

<FeatureType>

<Name>tieliikenne:tieliikenne\_2019</Name>

<Title>Tieliikenneonnettomuudet 2019</Title>

<Abstract>Tieliikenneonnettomuudet 2019</Abstract>

Tällöin URL-kysely vuoden 2019 Tieliikenneonnettomuuksille olisi muotoa: [https://geo.stat.fi/geoserver/wfs?service=WFS&version=2.0.0&request=GetFeature&typeName=tieliikenne:tieliikenne\\_2019&outputFormat=SHAPE-ZIP](https://geo.stat.fi/geoserver/wfs?service=WFS&version=2.0.0&request=GetFeature&typeName=tieliikenne:tieliikenne_2019&outputFormat=SHAPE-ZIP)